*https://wiki.teltonika-gps.com/view/FMM00A\_Features\_settings*

# **FMM00A Features settings**

[Main Page](https://wiki.teltonika-gps.com/view/Main_Page) > [OBD Trackers](https://wiki.teltonika-gps.com/view/OBD_Trackers) > [FMM00A](https://wiki.teltonika-gps.com/view/FMM00A) > [FMM00A Configuration](https://wiki.teltonika-gps.com/view/FMM00A_Configuration) > **FMM00A Features settings**  $\Box$ 

# **Contents**

- [1](#Eco.2FGreen_Driving) [Eco/Green Driving](#Eco.2FGreen_Driving)
	- o [1.1](#page--1-0) [Data output](#page--1-0)
	- o [1.2](#page--1-0) [Auto calibration](#page--1-0)
- [2](#page--1-0) [Over Speeding](#page--1-0)
- [3](#page--1-0) [GNSS Fuel Counter](#page--1-0)
- [4](#page--1-0) [Ignition ON Counter](#page--1-0)

# **Eco/Green Driving**

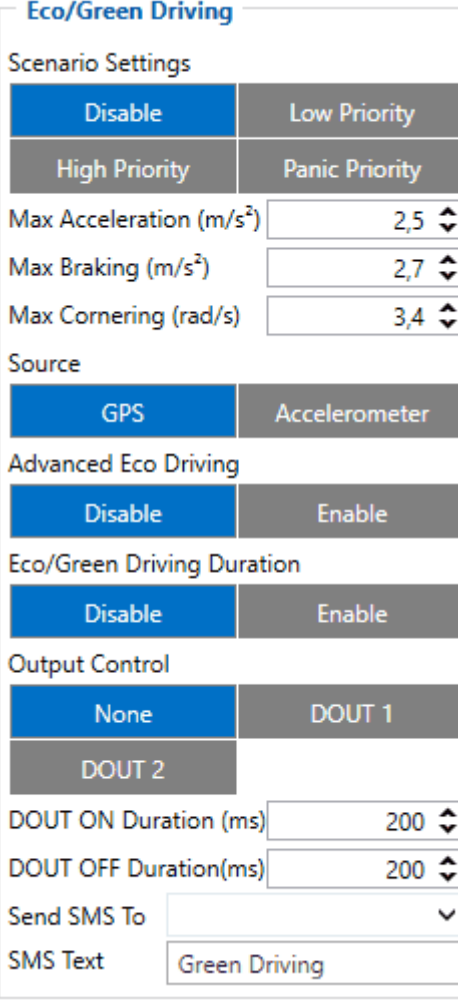

When vehicle parameters exceed the values of *Max Acceleration*, *Max Braking* or *Max Cornering* parameters, the scenario is activated: a record is generated, and the digital output status is changed to 1 when configured. You can configure all three parameters in m/s<sup>2</sup> units. The scenario is activated

until the current Acceleration, Braking, or Cornering value decreases below the set parameter value. Parameters used with *Eco/Green Driving* functionality are given in a table below.

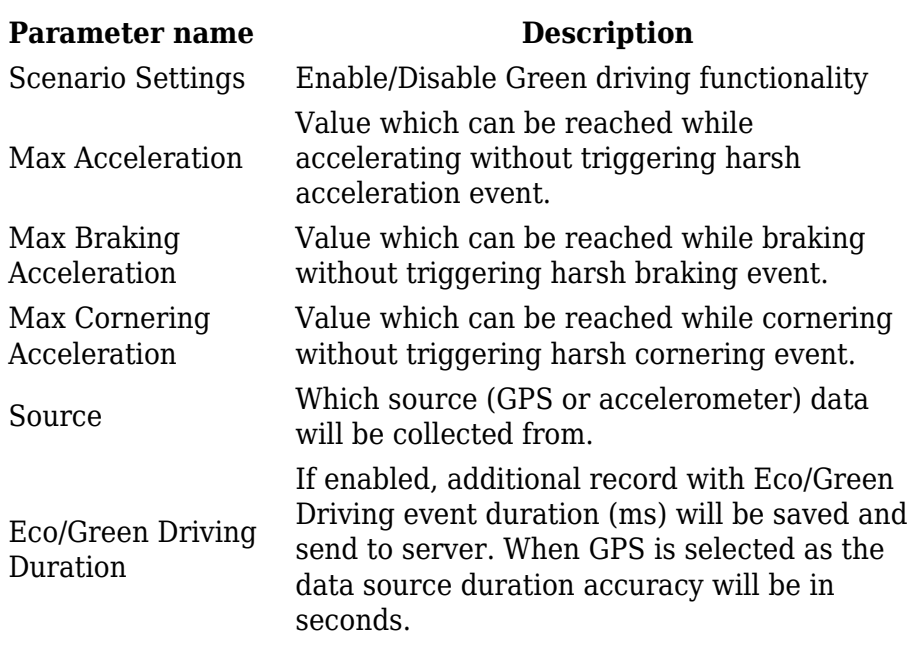

#### **Data output**

Data from accelerometer/GPS are continuously monitored and processed and are used to decide whether a harsh event has occurred. If either of three cases is satisfied, an event is generated and a record is saved and sent to the server ([FMM00A](http://wiki.teltonika-gps.com/view/FMM00A) must be properly configured in order to send the record). Event value is multiplied by 100 before sending/saving records to get more precision when displaying data.

#### **Auto calibration**

The auto-calibration process is following:

- 1. The vehicle is stopped.
- 2. There is a straight road ahead.
- 3. Send SMS *"auto\_calibrate:set"* to the FMB device.
- 4. Accelerate to >30 km/h for 5 sec.
- 5. FMB will send a response when calibration is completed successfully.

Calibration is saved to internal flash memory, which means it will stay after a reset. To check autocalibration status send a following short text message to the FMB device: *"auto\_calibrate:get"*.

# **Over Speeding**

When vehicle speed exceeds configured maximum speed value the scenario is activated, an event record is generated and digital output status is changed to 1 when configured.

Scenario is active until detected speed decreases below the set parameter value. Configurable parameters:

- $\pmb{\times}$
- Scenario settings defines priority of over speeding scenario: 0 disabled, 1 low, 2 high, 3 – panic.
- Max speed it is max allowed speed which can be reached. If speed exceeded configured value, then event will occur.
- Send SMS to GSM number to which SMS event will be sent.
- SMS text SMS text.

### **GNSS Fuel Counter**

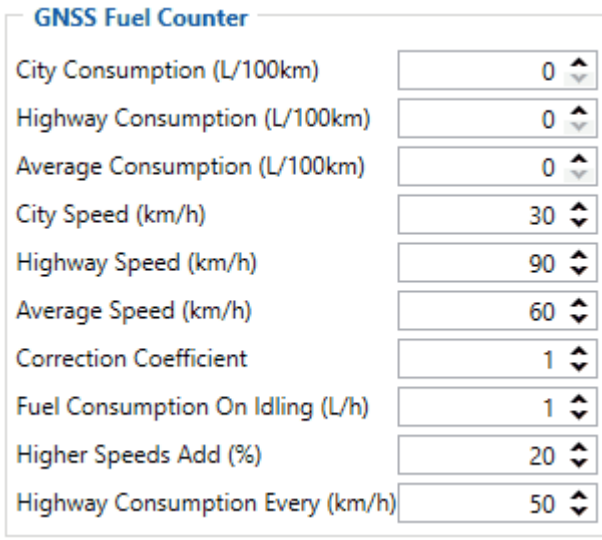

To configure *Fuel Counter* parameters use fuel consumption norms which are presented in the technical documentation of the vehicle. By default speeds for these fuel consumption norms are: City – 30 km/h, Average - 60 km/h, Highway - 90 km/h. These values can be changed.

When speed is higher than the highway fuel consumption speed,  $x\%$  of highway fuel consumption is added every extra y km/h, by default [FMM00A](http://wiki.teltonika-gps.com/view/FMM00A) adds 20% every 50 km/h of extra speed. For example, the fuel consumption is  $(1.2 * (Hichway Field)$  Consumption)) at 140 km/h and  $(1.4 * (Hichway Field)$ Consumption)) at 190 km/h.

*Correction coefficient* is used to correct every value of fuel consumption which is sent to the server through an expression of ((Used Fuel) \* *Correction coefficient*). By default, it is 1, with minimum and maximum values of accordingly 0.01 and 2. For example, when the correction coefficient is 1 and [FMM00A](http://wiki.teltonika-gps.com/view/FMM00A) calculates that the amount of used fuel over 35 m distance is 20 ml, the value of 20 ml will be sent to the server, and if correction coefficient is 1.2, the value of  $20 * 1.2 = 24$  ml will be sent to the server.

*Fuel Consumption on Idling* is used to calculate fuel consumption when the ignition is on, but the vehicle is stationary. The consumption value is 1 l/h by default, with a minimum and maximum of accordingly 0 and 5 l/h. This parameter is less than 1.0 l/h for almost all diesel cars and is equal to about 1.5 – 2.0 l/h for gasoline cars.

# **Ignition ON Counter**

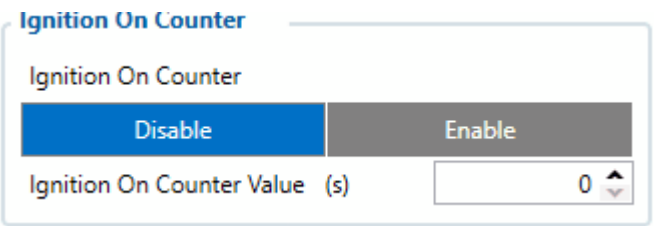

**Ignition ON Counter** scenario counts the time spent with the ignition in the resolution of seconds. It is possible to configure a starting value of the counter. Maximum value: **2147483647** seconds or 596523.235 hours **NOTE THAT**, when entering a starting value, the value must be in seconds!

Example of Ignition On Counter **I/O** element:

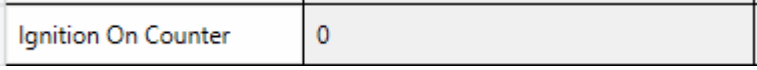